# Package 'chattr'

#### July 29, 2024

Title Interact with Large Language Models in 'RStudio'

Version 0.2.0

- Description Enables user interactivity with large-language models ('LLM') inside the 'RStudio' integrated development environment (IDE). The user can interact with the model using the 'shiny' app included in this package, or directly in the 'R' console. It comes with back-ends for 'OpenAI', 'GitHub' 'Copilot', and 'LlamaGPT'.
- URL <https://github.com/mlverse/chattr>,

<https://mlverse.github.io/chattr/>

#### BugReports <https://github.com/mlverse/chattr/issues>

License MIT + file LICENSE

#### Encoding UTF-8

#### RoxygenNote 7.3.1

Imports rstudioapi, lifecycle, processx, jsonlite, config, httr2 (>= 1.0.1), purrr, rlang, bslib, shiny, clipr, callr, yaml, glue, cli, fs

**Depends**  $R$  ( $>= 2.10$ )

**Suggests** covr, knitr, rmarkdown, test that  $(>= 3.0.0)$ , shinytest2, withr

#### Config/testthat/edition 3

VignetteBuilder knitr

#### NeedsCompilation no

Author Edgar Ruiz [aut, cre], Posit Software, PBC [cph, fnd]

Maintainer Edgar Ruiz <edgar@posit.co>

Repository CRAN

Date/Publication 2024-07-29 15:40:02 UTC

#### <span id="page-1-0"></span> $2 \cos \theta$  chattrees the channel of  $\theta$  channel of  $\theta$  channel of  $\theta$  chattrees the channel of  $\theta$  chatter

## **Contents**

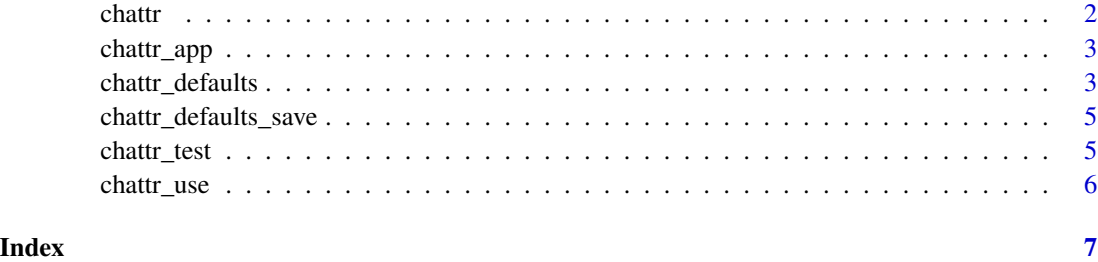

chattr *Submits prompt to LLM*

#### Description

Submits prompt to LLM

#### Usage

chattr(prompt = NULL, preview = FALSE, prompt\_build = TRUE, stream = NULL)

### Arguments

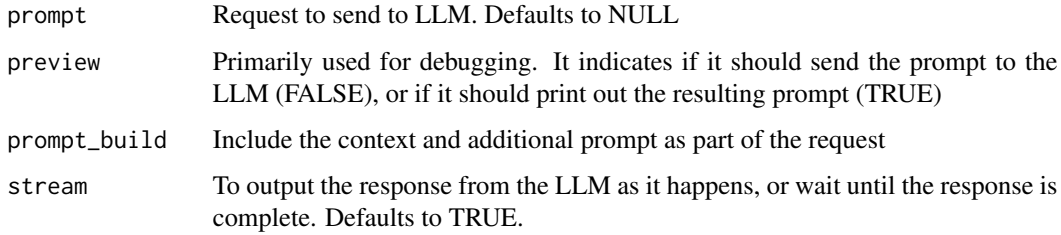

#### Value

The output of the LLM to the console, document or script.

#### Examples

```
library(chattr)
chattr_use("test")
chattr("hello")
chattr("hello", preview = TRUE)
```
<span id="page-2-0"></span>

#### Description

Starts a Shiny app interface to the LLM

#### Usage

```
chattr_app(
 viewer = c("viewer", "dialog"),
  as_job = getOption("chattr.as_job", FALSE),
  as_job_port = getOption("shiny.port", 7788),
 as_job_host = getOption("shiny.host", "127.0.0.1")
)
```
#### Arguments

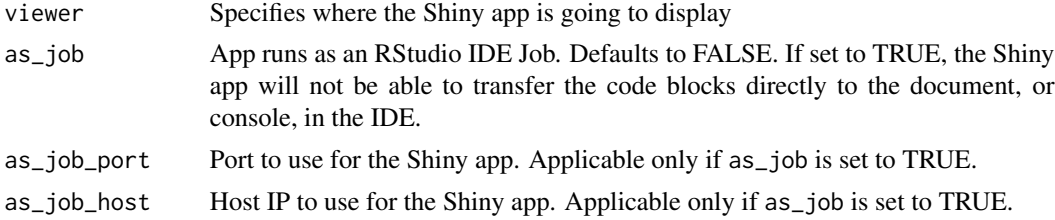

#### Value

A chat interface inside the 'RStudio' IDE

chattr\_defaults *Default arguments to use when making requests to the LLM*

#### Description

Default arguments to use when making requests to the LLM

#### Usage

```
chattr_defaults(
  type = "default",prompt = NULL,
 max_data_files = NULL,
 max_data_frames = NULL,
  include_doc_contents = NULL,
  include_history = NULL,
```

```
provider = NULL,
 path = NULL,
 model = NULL,model_arguments = NULL,
  system_msg = NULL,
 yaml_file = "chattr.yml",
  force = FALSE,
  label = NULL,...
\mathcal{L}
```
#### Arguments

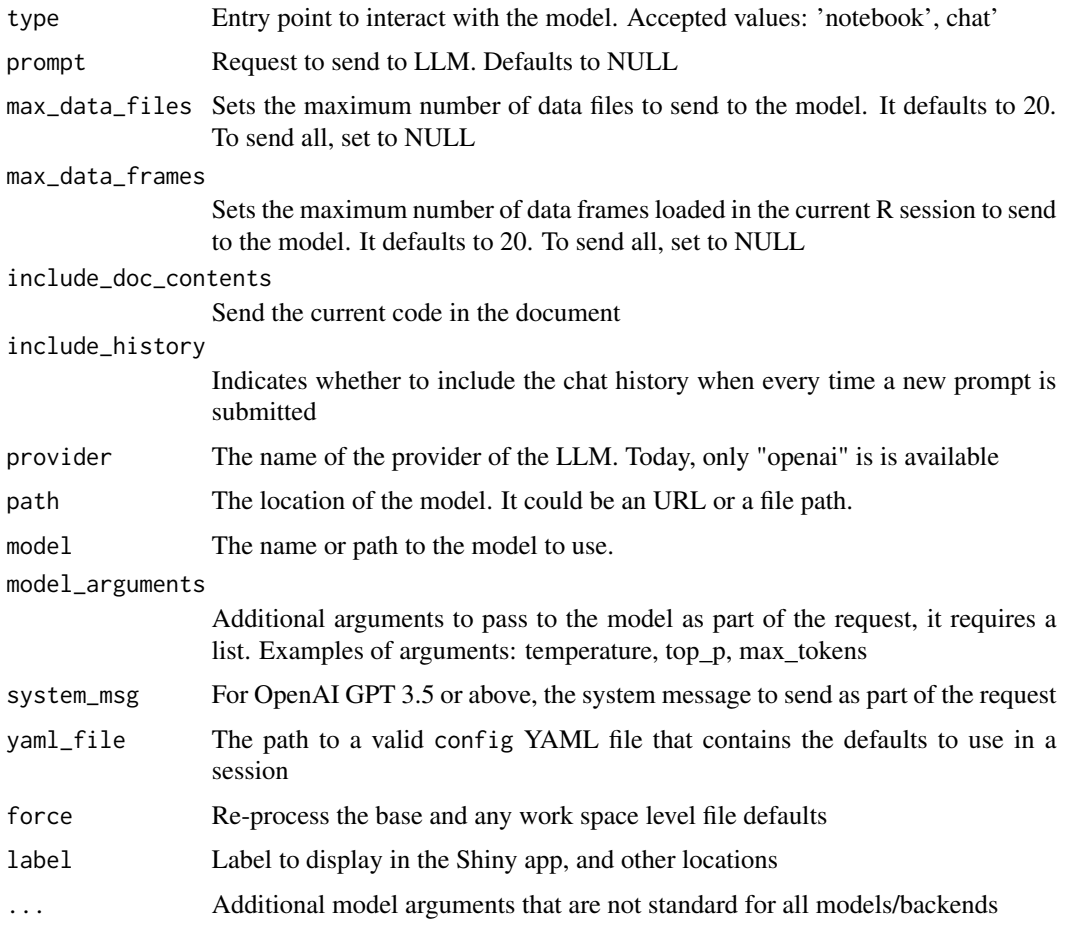

#### Details

The idea is that because we will use addin shortcut to execute the request, all of the other arguments can be controlled via this function. By default, it will try to load defaults from a config YAML file, if none are found, then the defaults for GPT 3.5 will be used. The defaults can be modified by calling this function, even after the interactive session has started.

#### <span id="page-4-0"></span>Value

An 'ch\_model' object that contains the current defaults that will be used to communicate with the LLM.

chattr\_defaults\_save *Saves the current defaults in a yaml file that is compatible with the config package*

#### Description

Saves the current defaults in a yaml file that is compatible with the config package

#### Usage

```
chattr_defaults_save(path = "chattr.yml", overwrite = FALSE, type = NULL)
```
#### Arguments

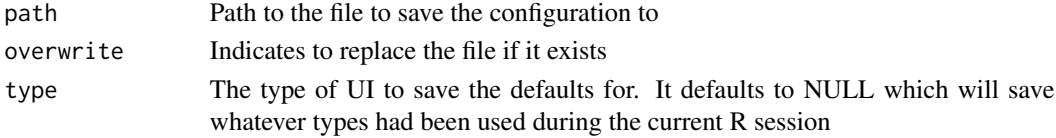

#### Value

It creates a YAML file with the defaults set in the current R session.

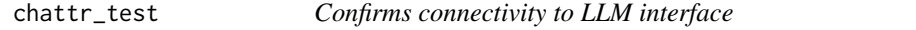

#### Description

Confirms connectivity to LLM interface

#### Usage

```
chattr_test(defaults = NULL)
```

```
ch_test(defaults = NULL)
```
#### Arguments

defaults Defaults object, generally puled from chattr\_defaults()

#### Value

It returns console massages with the status of the test.

<span id="page-5-0"></span>

#### Description

Sets the LLM model to use in your session

#### Usage

 $chartr_use(x = NULL, ...)$ 

#### Arguments

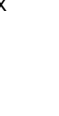

x The label of the LLM model to use, or the path of a valid YAML default file . Valid values are 'copilot', 'gpt4', 'gpt35', 'llamagpt', 'databricks-dbrx', 'databricksmeta-llama3-70b', and 'databricks-mixtral8x7b'. The value 'test' is also acceptable, but it is meant for package examples, and internal testing.

... Default values to modify.

#### Details

If the error "No model setup found" was returned, that is because none of the expected setup for Copilot, OpenAI or LLama was automatically detected. Here is how to setup a model:

- OpenAI The main thing chattr checks is the presence of the R user's OpenAI PAT (Personal Access Token). It looks for it in the 'OPENAI\_API\_KEY' environment variable. Get a PAT from the OpenAI website, and save it to that environment variable. Then restart R, and try again.
- GitHub Copilot Setup GitHub Copilot in your RStudio IDE, and restart R. chattr will look for the default location where RStudio saves the Copilot authentication information.
- Databricks chattr checks for presence of R user's Databricks host and token ('DATABRICKS\_HOST' and 'DATABRICKS TOKEN' environment variables).

Use the 'CHATTR\_MODEL' environment variable to set it for the R session, or create a YAML file named 'chattr.yml' in your working directory to control the model, and the defaults it will use to communicate with such model.

#### Value

It returns console messages to allow the user select the model to use.

# <span id="page-6-0"></span>Index

ch\_test *(*chattr\_test*)*, [5](#page-4-0) chattr, [2](#page-1-0) chattr\_app, [3](#page-2-0) chattr\_defaults, [3](#page-2-0) chattr\_defaults\_save, [5](#page-4-0) chattr\_test, [5](#page-4-0) chattr\_use, [6](#page-5-0)